# Snelheidsinstellingen voor SPA8000 analoge telefoonadapter  $\overline{\phantom{a}}$

### Doel

SPA8000 telefoonadapters hebben de mogelijkheid voor 8 getallen van de snelheidsbel. De getallen van de snelle wijzerplaat zijn nuttig wanneer de gebruikers vaak bepaalde aantallen roepen. Snelheid draaien maakt het mogelijk dat een gebruiker slechts één nummer gebruikt om de frequente nummers te bellen in plaats van het volledige telefoonnummer te bellen. Dit artikel legt uit hoe u instellingen voor snelheidsinstellingen op een SPA8000 kunt configureren.

### Toepassbaar apparaat

• SPA8000

## **Softwareversie**

● 6.1.12

#### Snelheidsinstellingen

Stap 1. Meld u aan bij het programma voor webconfiguratie als en door de beheerder en kies Geavanceerd > Voice > L1-L8. De pagina Lijn wordt geopend:

Opmerking: Zorg ervoor dat u de gewenste lijn kiest om in het laatste pad van Stap 1 te configureren. Lijnen 1 tot 8 zijn beschikbaar op het apparaat.

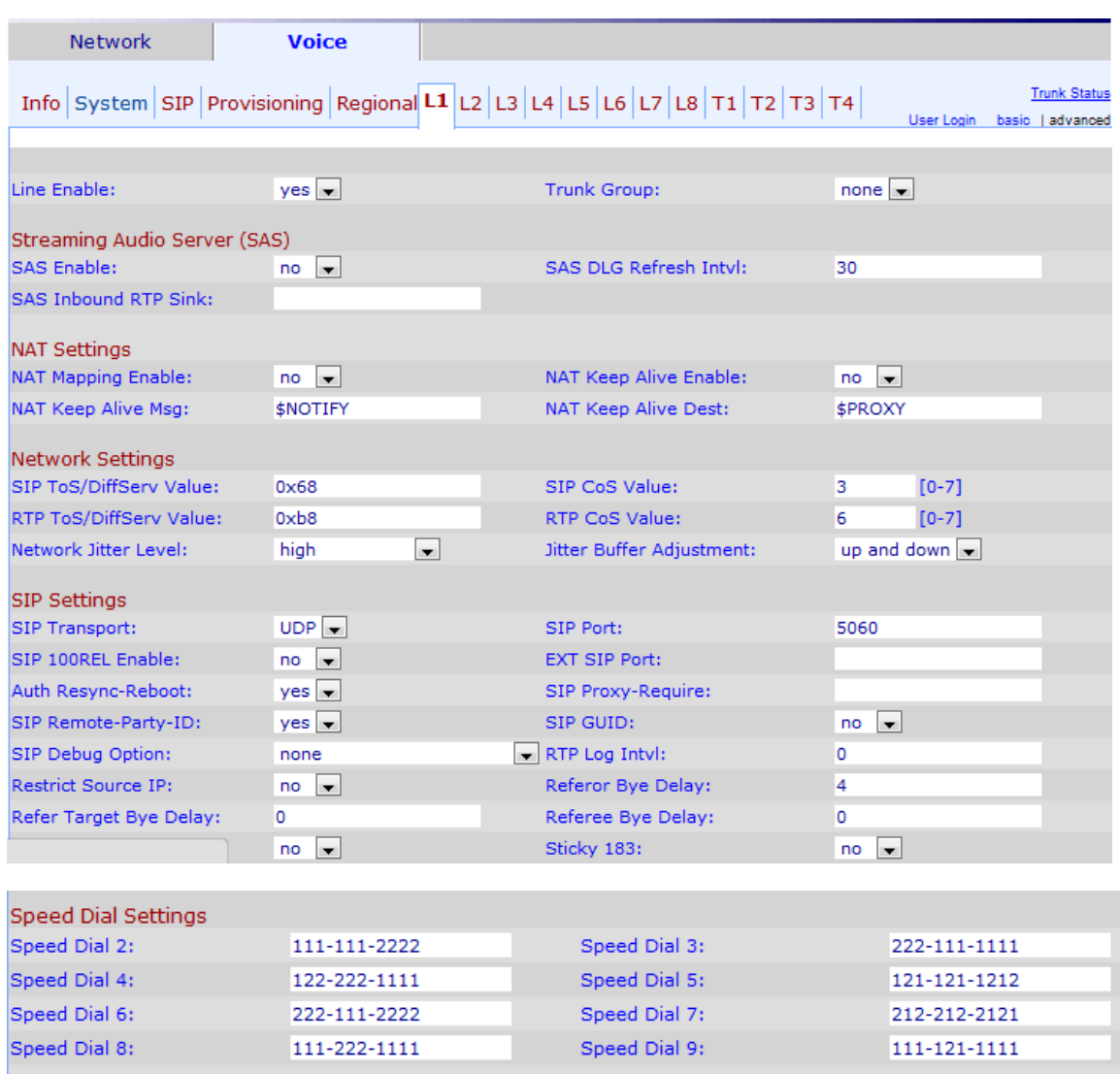

Stap 2. Voer de gewenste telefoonnummers in in de velden Sneltoets (2 tot 9) onder het gebied Snelheidsinstellingen. De standaardinstelling is leeg. De gebruiker kan deze getallen van de snelheidswijzerplaat met één cijfer gebruiken om naar elk nummer te bellen dat u in de respectieve velden van de Kiezen van de Snelheid (2 tot 9) ingaat.

Opmerking: Als een URL in plaats van telefoonnummers voor stap 2 is ingevoerd, heeft de URL toegang tot een kiesgroep voor de specifieke snelheidsknop.

Opmerking: Snelheidsbel 1 is niet beschikbaar in de pagina. Er zijn 8 geheugensleuven toegewezen voor SPA8000.

Stap 3. Klik op Alle wijzigingen indienen om de configuratie op te slaan.